# Section 7: Project 3 Intro

 $\bullet\bullet\bullet$ 

CSE 461 Computer Networks

#### Administrivia

- HW5 out, due next Thursday.
- Project 3 released, due on March 13th
	- **○** This is a hard deadline!
- Final exam on March 8th!!!

# Project 3: Bufferbloat

#### What is Bufferbloat?

From Wikipedia, "bufferbloat is a cause of high latency in packet-switched networks caused by excess buffering of packets"

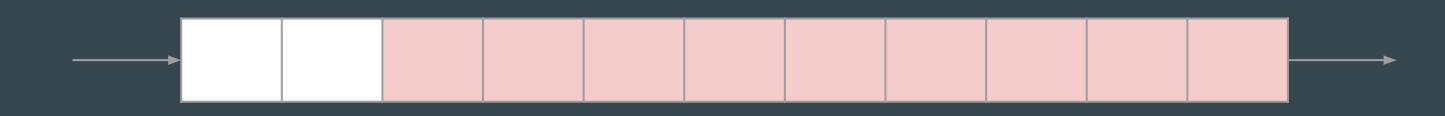

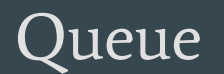

### Project 3

- We will simulate bufferbloat on our mininet network, compare TCP Reno and TCP BBR, and plot the latency and queue length graphs
- The setup is similar to project 2
	- Mininet on the Vagrant VM
	- Python3
	- Given a skeleton code to modify. Don't forget to check other files which might contain useful helper functions

#### Project 3: Part 1

- Part 1: Topology Setup
	- Similar to project 2 part 1
	- Except need to specify link characteristics (bandwidth, minimum RTT, max queue size)
	- Look into Mininet documentation!

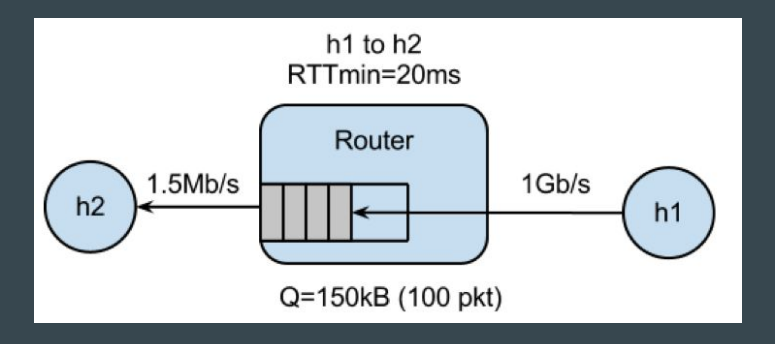

#### Project 3: Part 2 & 3

- Part 2: TCP Reno
	- Modify
		- run.sh

A script that runs the experiment with specified parameters

- Run bufferbloat.py on q=20 and q=100
- Generate latency and queue length graphs
- bufferbloat.py

Setup the mininet topology and the experiment

- Write shell commands to do the measurements
- Part 3: TCP BBR
	- Modify Part 2 to run the experiment using BBR

#### The Experiment

Complete bufferbloat.py to run the following in parallel

- Long-lived TCP flow between h1 and h2 (iperf/iperf3)
	- Fills bottleneck router
- Ping train between h1 and h2
	- Measure latency between hosts
- Measure time to curl down webpage from h1

Goal: See how queue size behaves under congestion, and how that affects latency/download times

#### Long-lived TCP Flow

- Starter code sets up iperf server on h2
- Goal: start iperf client on h1, connect to h2
	- Should be "long-lasting", i.e. for time specified by --time parameter
- How do I connect to a certain IP or make the connection long-lasting?
	- man pages are your friend!
	- type `man iperf` in a Linux terminal

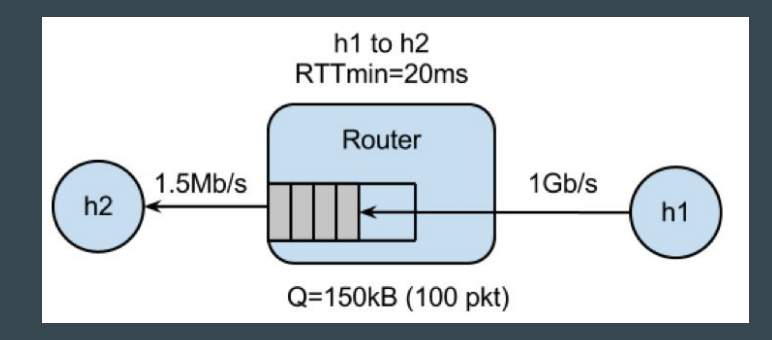

### Ping Train

● Goal: Start "ping train" between h1 and h2

- Pings should occur at 10 per second interval
- Should run for entire experiment
- How do I specify the ping interval and how long the ping train runs?
	- man pages are your friend!
	- type `man ping` in a Linux terminal
- Write the RTTs recorded from ping to {args.dir}/ping.txt
	- See starter code comments for more detail

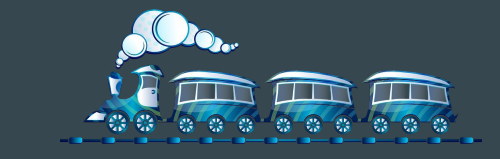

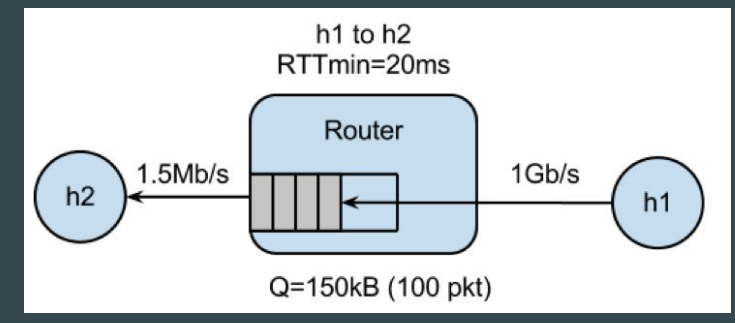

#### Download Webpage with curl

- Starter code spawns webserver on h1
- Goal: Use `curl` to measure fetch time to download webpage from h1
	- Starter code has hint on formatting curl command
	- **○** Make sure `curl` doesn't output an error
		- Errors report very small latency
- No need to plot fetch times

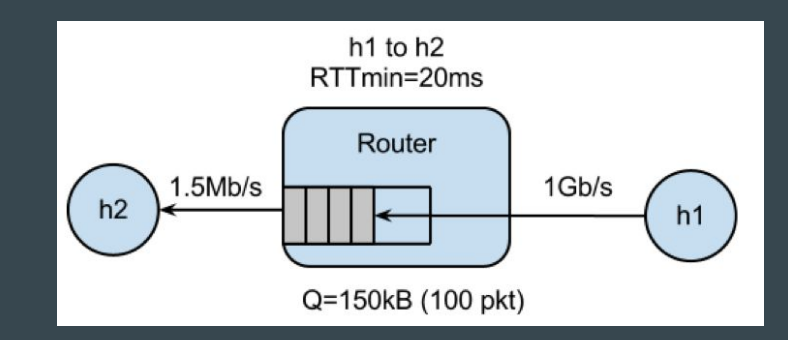

#### $Q = 20$

### **Plotting**

- Starter code contains scripts for plotting, `plot\_queue.py`, `plot\_ping.py`
	- Expects queue occupancy in \$dir/q.txt, ping latency in \$dir/ping.txt
	- Plots are useful for debugging!

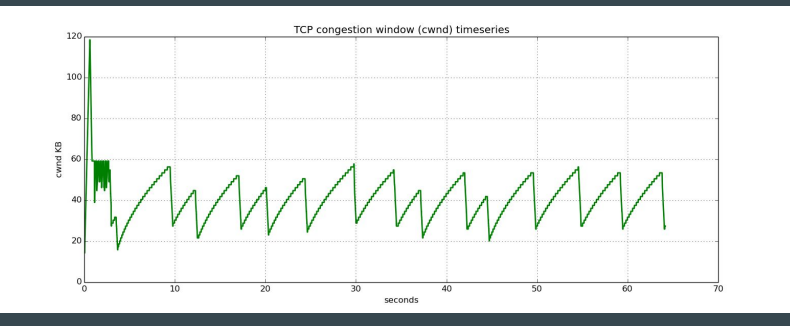

 $Q = 100$ 

- Part 3, run same experiments with TCP BBR instead of TCP Reno
	- How do you expect the graph outputs to differ?

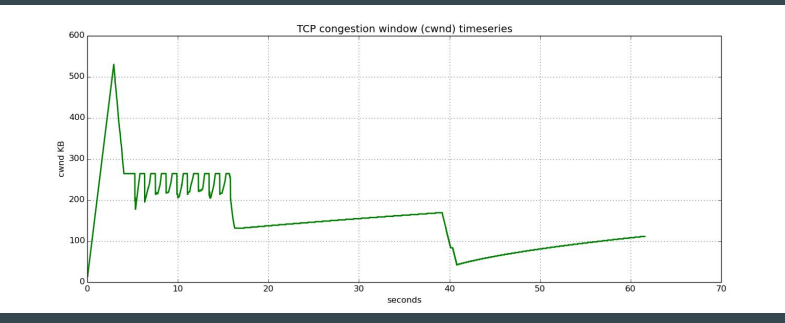

#### **Note**

- Sudo mn -c to restart mininet
- Run CLI() in python to enter an interactive shell. This will be useful for debugging/ testing commands to run in h1/h2.
- This is a common mistake in previous quarters! Make sure that your curl command is able to fetch the webpage and receives a valid response from the server before you use its time measurement

#### Deliverables

- A zip file of
	- Final Code
	- README
	- 8 Plots

# Review of BGP

#### How to figure out what path to take?

- With some hand-waving, we can figure the path based on vibes
	- Usually, the graphs you'll see on quizzes and exams are small enough to intuitively figure out the BGP path
- **●** But vibes is not good enough!!
	- How does BGP systematically figure out the path?
- Key technique: path advertisements!
	- $\circ$  For a given destination, an AS will advertise to each of its neighbors exactly ONE path to the destination that includes that AS as a hop along the route
		- Note: the path advertised to two different neighbors may be different (and it is entirely possible that an AS does not advertise a path to a neighbor)

#### Advertisements are cool, but how do I use them?

- In most BGP questions, you will not need to find the route from every src to every dst – usually just examining a path between two ASes
- In practice, path advertisements are in the opposite direction of the data flow
- So, WORK BACKWARDS!
	- Start at the destination destination will advertise to any neighbor, it is fine with paying a cost to get messages from the source
	- Then, look at destination's neighbors
		- The neighbor will add themselves to the path, and choose to advertise to its neighbors note that if the destination was a provider of this neighbor, then this neighbor AS will not advertise the path to any of its provider neighbors!
	- Look at the next set of neighbors
		- At this point, may need to aggregate different advertisements that have been heard by this AS and decide best one to advertise further – hint: look at the relationship between this AS and the neighbors it has heard from

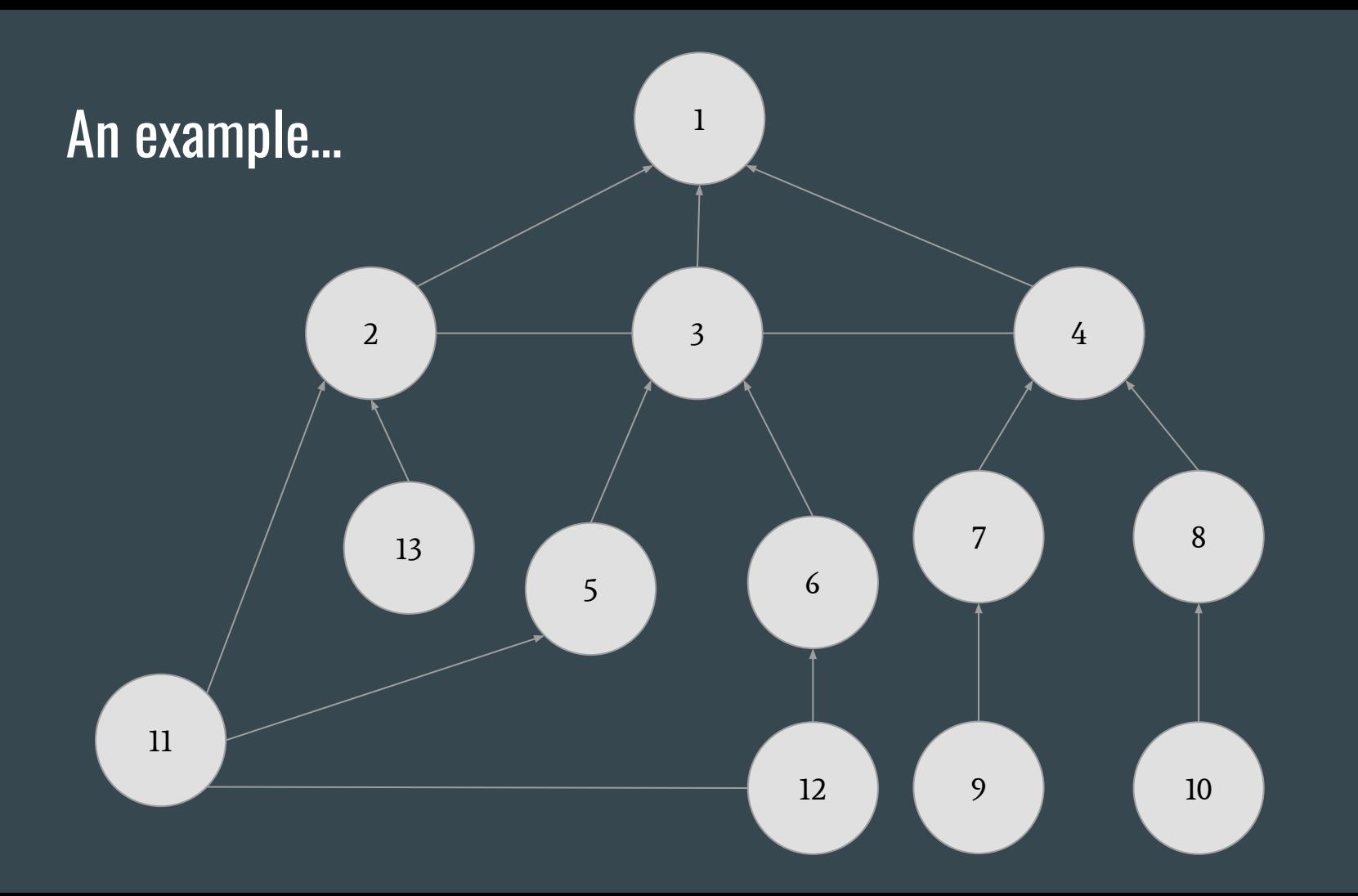